# **/SUS MB16A Переносной USB-монитор**

# **Универсальное решение**

# *Руководство пользователя*

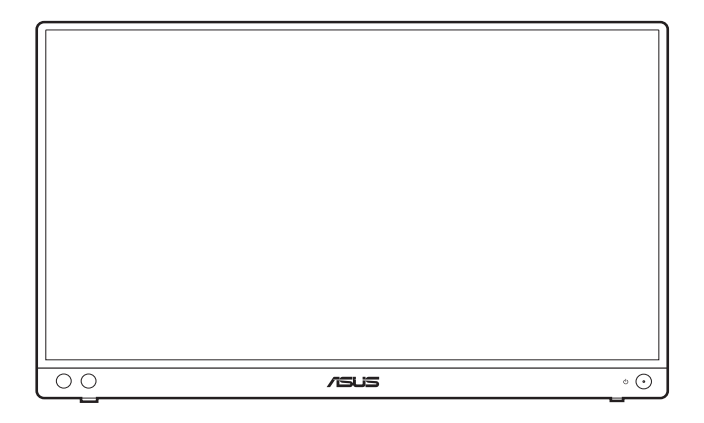

Первое издание Ноябрь 2020 г.

#### **© ASUSTeK COMPUTER INC., 2020 Все права защищены.**

Никакая часть данного руководства, а также изделия и программное обеспечение, описанные в данном руководстве, не могут быть воспроизведены, распространены, переписаны, сохранены в информационно-поисковой системе или переведены на другой язык в любом виде с использованием любых средств без выраженного в письменном виде согласия компании ASUSTeK COMPUTER INC. (ASUS), за исключением резервного копирования хранящейся у пользователя документации.

Гарантийные обязательства на изделие или его обслуживание не распространяются: (1) в случае ремонта, изменения или модификации продукта, если только на проведение подобного ремонта, изменения или модификации не получено письменное разрешение компании ASUS; (2) если стерт или отсутствует серийный номер изделия.

КОМПАНИЯ ASUS ПРЕДОСТАВЛЯЕТ ДАННОЕ РУКОВОДСТВО НА УСЛОВИИ «КАК ЕСТЬ», БЕЗ КАКИХ-ЛИБО ГАРАНТИЙ, ПРЯМЫХ ИЛИ ПОДРАЗУМЕВАЕМЫХ, ВКЛЮЧАЯ В ТОМ ЧИСЛЕ ЛЮБЫЕ ПОДРАЗУМЕВАЕМЫЕ ГАРАНТИИ ИЛИ УСЛОВИЯ ГОДНОСТИ ДЛЯ ПРОДАЖИ ИЛИ ПРИГОДНОСТИ К КОНКРЕТНОЙ ЦЕЛИ ИСПОЛЬЗОВАНИЯ, КОМПАНИЯ ASUS, ЕЕ ДИРЕКТОРА, РУКОВОДИТЕЛИ, СОТРУДНИКИ ИЛИ ПРЕДСТАВИТЕЛИ НЕ НЕСУТ НИКАКОЙ ОТВЕТСТВЕННОСТИ ЗА ЛЮБЫЕ КОСВЕННЫЕ, ФАКТИЧЕСКИЕ, ОСОБЫЕ ИЛИ СЛУЧАЙНЫЕ УБЫТКИ (ВКЛЮЧАЯ УБЫТКИ ОТ УПУЩЕННОЙ ВЫГОДЫ, УТРАТУ ДЕЯТЕЛЬНОСТИ, НЕИСПОЛЬЗОВАНИЕ ИЛИ ПОТЕРЮ ДАННЫХ, ПРЕРЫВАНИЕ ДЕЯТЕЛЬНОСТИ И ТОМУ ПОДОБНОЕ), ДАЖЕ ЕСЛИ КОМПАНИЯ ASUS БЫЛА ОСВЕДОМЛЕНА О ВОЗМОЖНОСТИ УБЫТКОВ ВСЛЕДСТВИЕ ДЕФЕКТА ИЛИ ОШИБКИ В ДАННОМ РУКОВОДСТВЕ ИЛИ ПРОДУКТЕ.

ТЕХНИЧЕСКИЕ ХАРАКТЕРИСТИКИ И ИНФОРМАЦИЯ, ПРИВЕДЕННЫЕ В НАСТОЯЩЕМ РУКОВОДСТВЕ, НОСЯТ ИСКЛЮЧИТЕЛЬНО ИНФОРМАЦИОННЫЙ ХАРАКТЕР И МОГУТ ИЗМЕНЯТЬСЯ В ЛЮБОЕ ВРЕМЯ БЕЗ ПРЕДУПРЕЖДЕНИЯ И НЕ ДОЛЖНЫ РАССМАТРИВАТЬСЯ КАК ОБЯЗАТЕЛЬСТВО КОМПАНИИ ASUS. КОМПАНИЯ ASUS НЕ НЕСЕТ НИКАКОЙ ОТВЕТСТВЕННОСТИ И ОБЯЗАТЕЛЬСТВ ЗА ЛЮБЫЕ ОШИБКИ ИЛИ НЕТОЧНОСТИ, КОТОРЫЕ МОГУТ СОДЕРЖАТЬСЯ В НАСТОЯЩЕМ РУКОВОДСТВЕ, ВКЛЮЧАЯ ОПИСАНИЯ ПРОДУКЦИИ И ПРОГРАММНОГО ОБЕСПЕЧЕНИЯ.

Изделия и названия компаний, использующиеся в данном руководстве, могут являться или не являться зарегистрированными товарными знаками или подпадать под действие авторских прав соответствующих компаний и используются только с целью обозначения и разъяснения, принесения пользы владельцу без цели нарушения прав.

# **Содержание**

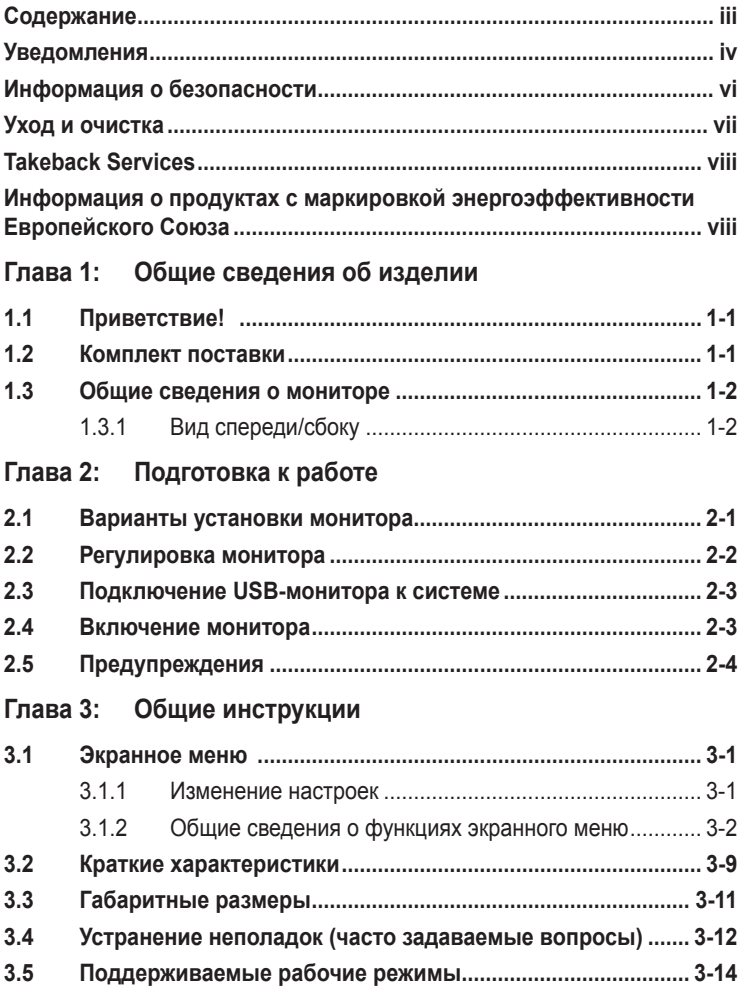

## <span id="page-3-0"></span>**Уведомления**

## **Заявление о соответствии требованиям Федеральной комиссии по связи США (FCC)**

Это устройство отвечает требованиям, установленным в Части 15 Правил FCC. Эксплуатация прибора допускается при соблюдении следующих двух условий:

- данный прибор не должен создавать вредные помехи;
- данный прибор должен допускать прием любых помех, включая помехи, которые могут повлиять на правильность его работы.

Данный прибор был проверен и признан соответствующим ограничениям на цифровые приборы Класса B согласно Части 15 правил FCC. Целью этих ограничений является обеспечение приемлемой защиты от помех при установке оборудования в жилых помещениях. Данное устройство генерирует, использует и способно излучать высокочастотную энергию, и при несоблюдении инструкций во время установки и эксплуатации может создавать недопустимые помехи для радиосвязи. Однако даже при соблюдении инструкций по установке нет гарантии того, что в каком-то конкретном случае не возникнут помехи. Если данный прибор создает помехи при приеме радио- и телевизионных сигналов, что можно проверить, выключив и включив прибор, пользователю рекомендуется попытаться устранить помехи с помощью приведенных ниже мер.

- Изменить ориентацию или местоположение приемной антенны.
- Увеличить расстояние между приемником и данным прибором.
- Подключите данное оборудование к сетевой розетке другой цепи питания, а не к той, к которой подключен приемник.
- Обратиться за помощью к продавцу или опытному специалисту по теле- и радиотехнике.

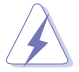

Необходимо использовать экранированные кабели для подключения монитора к видеокарте в соответствии с требованиями FCC. Изменения или модификации данного прибора, явно не утвержденные стороной, несущей ответственность за выполнение требований, могут повлечь ограничение права пользователя на эксплуатацию данного прибора.

## **Устройство, соответствующее требованиям стандарта ENERGY STAR**

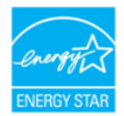

ENERGY STAR - это программа, проводимая совместно Агентством охраны окружающей среды США и Министерством энергетики США, помогающая всем нам экономить деньги и защищать окружающую среду за счет выпуска энергосберегающий продуктов и применения соответствующих практик.

Все продукты ASUS, на которых нанесен логотип ENERGY STAR, отвечают требованиям стандарта ENERGY STAR, и в них по умолчанию включена функция управления энергопотреблением. В настройках монитора и компьютера задан автоматический переход в режим сна через 10 и 30 минут бездействия пользователя. Для пробуждения компьютера щелкните мышью или нажмите любую клавишу на клавиатуре. Подробную информацию об управлении энергопотреблением и его преимуществах для защиты окружающей среды см. здесь: http://www.energystar.gov/powermanagement. Подробную информацию о совместной программе ENERGY STAR см. здесь: http://www.energystar.gov.

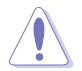

ПРИМЕЧАНИЕ: Energy Star НЕ поддерживается в FreeDOS и операционных системах на основе Linux.

## **Соответствие требованиям Канадского Министерства связи**

Данный цифровой прибор класса B соответствует всем ограничениям, установленным правилами Канадского департамента связи для радиочастотных помех от цифровых приборов.

Данный цифровой прибор класса B соответствует требованиям канадского стандарта ICES-003.

This Class B digital apparatus meets all requirements of the Canadian Interference - Causing Equipment Regulations.

Cet appareil numérique de la classe B respecte toutes les exigences du Réglement sur le matériel brouiller du Canada.

## <span id="page-5-0"></span>**Информация о безопасности**

- Перед установкой монитора тщательно изучите всю документацию, содержащуюся в упаковке.
- В целях предотвращения возгорания и поражения электрическим током не допускайте попадания монитора под дождь, а также не подвергайте его воздействию влаги.
- Никогда не пытайтесь открыть корпус монитора. Опасное высокое напряжение внутри монитора может привести к причинению тяжелого вреда здоровью.
- При нарушении подачи электропитания не пытайтесь устранить проблему самостоятельно. Обратитесь за помощью к квалифицированному техническому специалисту, либо продавцу прибора.
- Перед эксплуатацией прибора убедитесь, что все кабели подключены должным образом, а кабели питания не повреждены. При обнаружении любых повреждений незамедлительно обратитесь к продавцу прибора.
- Гнезда и отверстия сзади и сверху монитора предназначены для вентиляции. Не блокируйте данные отверстия. Никогда не размещайте данный прибор в непосредственной близости от радиаторов и иных источников тепла, за исключением случаев, когда обеспечивается соответствующая вентиляция.
- Монитор должен работать только от источника питания, указанного в маркировке. Если вы не уверены относительно типа электропитания, который имеется у вас дома, обратитесь за консультацией к продавцу прибора или в местную энергетическую компанию.
- Используйте электрическую вилку, соответствующую местным стандартам электропитания.
- Не допускайте перегрузок электросети, а также использования удлинительных кабелей. Перегрузка может стать причиной возгорания или поражения электрическим током.
- Не подвергайте устройство воздействию пыли, влаги, а также слишком высокой или низкой температуры. Не размещайте монитор в местах, где он может подвергнуться воздействию влаги. Размещайте монитор на устойчивой поверхности.
- Отключайте прибор во время грозы, и когда он не используется в течение продолжительного периода времени. Это обеспечит защиту монитора от повреждений, вызванных перепадами напряжения в электрической сети.
- Ни в коем случае не допускайте попадания каких-либо предметов или жидкостей в отверстия корпуса монитора.
- Для обеспечения удовлетворительной работы используйте монитор только с компьютерами, сертифицированными UL, которые оснащены соответствующим образом сконфигурированными розетками с номиналом 100-240 В переменного тока.
- <span id="page-6-0"></span>• В случае возникновения с монитором проблем технического характера обратитесь за помощью к квалифицированному техническому специалисту или продавцу данного монитора.
- Установка уровня громкости или эквалайзера выше среднего положения может повысить выходное напряжение на наушниках и, соответственно, уровень звукового давления.

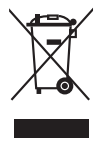

Этот символ перечеркнутого мусорного бака означает, что продукт (электрическое и электронное оборудование, аккумуляторы и батарейки, содержащие ртуть) нельзя выбрасывать вместе с бытовым мусором. Соблюдайте местное законодательство по утилизации электронного оборудования.

# **Уход и очистка**

- Перед подъемом или изменением положения монитора рекомендуется отключать все кабели, а также кабель питания. При установке монитора используйте предусмотренные для этого процедуры подъема. При подъеме и переносе монитора беритесь за его боковые стороны. Не поднимайте монитор за подставку и за кабель питания.
- Очистка. Выключите монитор и отсоедините кабель питания. Протрите поверхность монитора мягкой неабразивной тканью без ворса. Трудновыводимые загрязнения можно устранить с помощью ткани, смоченной в мягком чистящем средстве.
- Не используйте чистящие средства, содержащие спирт или ацетон. Используйте чистящее средство, предназначенное для очистки мониторов. Никогда не распыляйте чистящее средство непосредственно на экран, поскольку оно может попасть внутрь монитора и вызвать поражение электрическим током.

## **Для монитора перечисленные ниже признаки считаются нормальными:**

- В зависимости от используемого рисунка рабочего стола на экране можно заметить неравномерное распределение яркости.
- Когда одно и то же изображение воспроизводится на экране в течение нескольких часов, то при переключении изображения на экране может присутствовать остаточная картинка предыдущего изображения. Экран постепенно восстановится; для устранения данной проблемы вы также можете отключить монитор на несколько часов.
- Если экран темнеет, мигает или перестает функционировать, то для устранения проблемы необходимо обратиться к продавцу или в сервисный центр. Не пытайтесь ремонтировать монитор самостоятельно!
- (Для OLED-моделей) Повреждение в результате длительного отображения статичных изображений (другое название - "остаточное изображение") или неправильного использования.

<span id="page-7-0"></span>• (Для OLED-моделей) Дефект в виде снижения точности цветопередачи в результате выцветания дисплея, спровоцированного действиями пользователя.

## **Условные обозначения, используемые в настоящем руководстве**

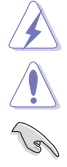

ПРЕДУПРЕЖДЕНИЕ! Информация по предотвращению причинения вреда здоровью пользователя при выполнении задачи. ВНИМАНИЕ! Информация по предотвращению повреждения

компонентов при выполнении задачи.

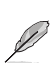

ВАЖНО! Рекомендации, которые НЕОБХОДИМО соблюдать для выполнения задачи.

ПРИМЕЧАНИЕ: Советы и дополнительная информация для выполнении задачи.

#### **Источники дополнительной информации**

Обращайтесь к перечисленным ниже источникам для получения дополнительной информации, а также для получения обновлений для прибора и программного обеспечения.

#### **1. Веб-сайты компании ASUS**

Веб-сайты компании ASUS по всему миру предоставляют актуальную информацию по аппаратному и программному обеспечению производства компании ASUS. Посетите сайт по адресу: http://www.asus.com

#### **2. Дополнительная документация**

Упаковка с прибором может содержать дополнительную документацию, которая может быть добавлена непосредственно продавцом прибора. Данные документы не входят в стандартный комплект поставки.

# **Takeback Services**

ASUS recycling and takeback programs come from our commitment to the highest standards for protecting our environment. We believe in providing solutions for our customers to be able to responsibly recycle our products, batteries and other components as well as the packaging materials.

Please go to http://csr.asus.com/english/Takeback.htm for detail recycling information in different region.

## **Информация о продуктах с маркировкой энергоэффективности Европейского Союза**

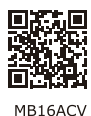

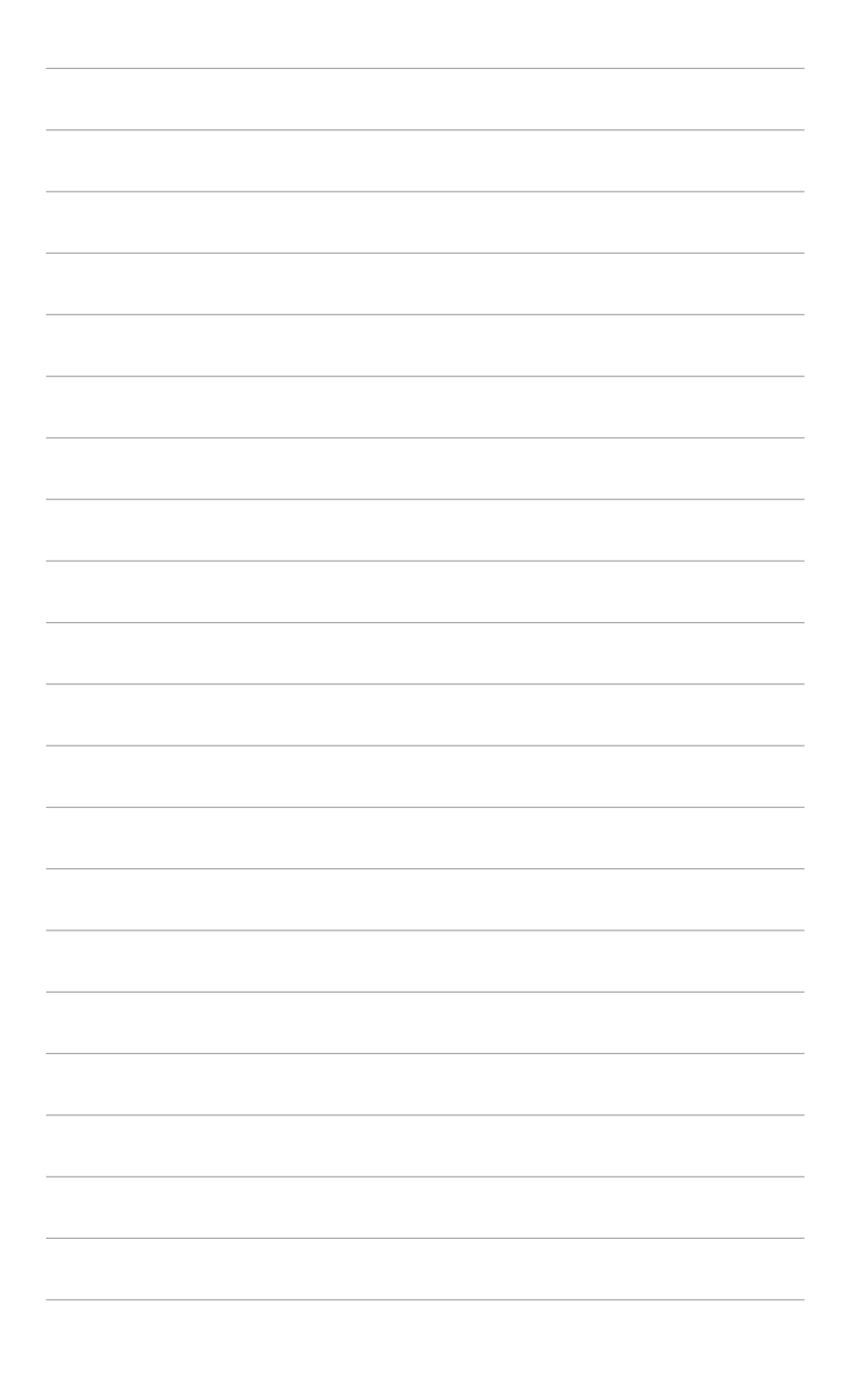

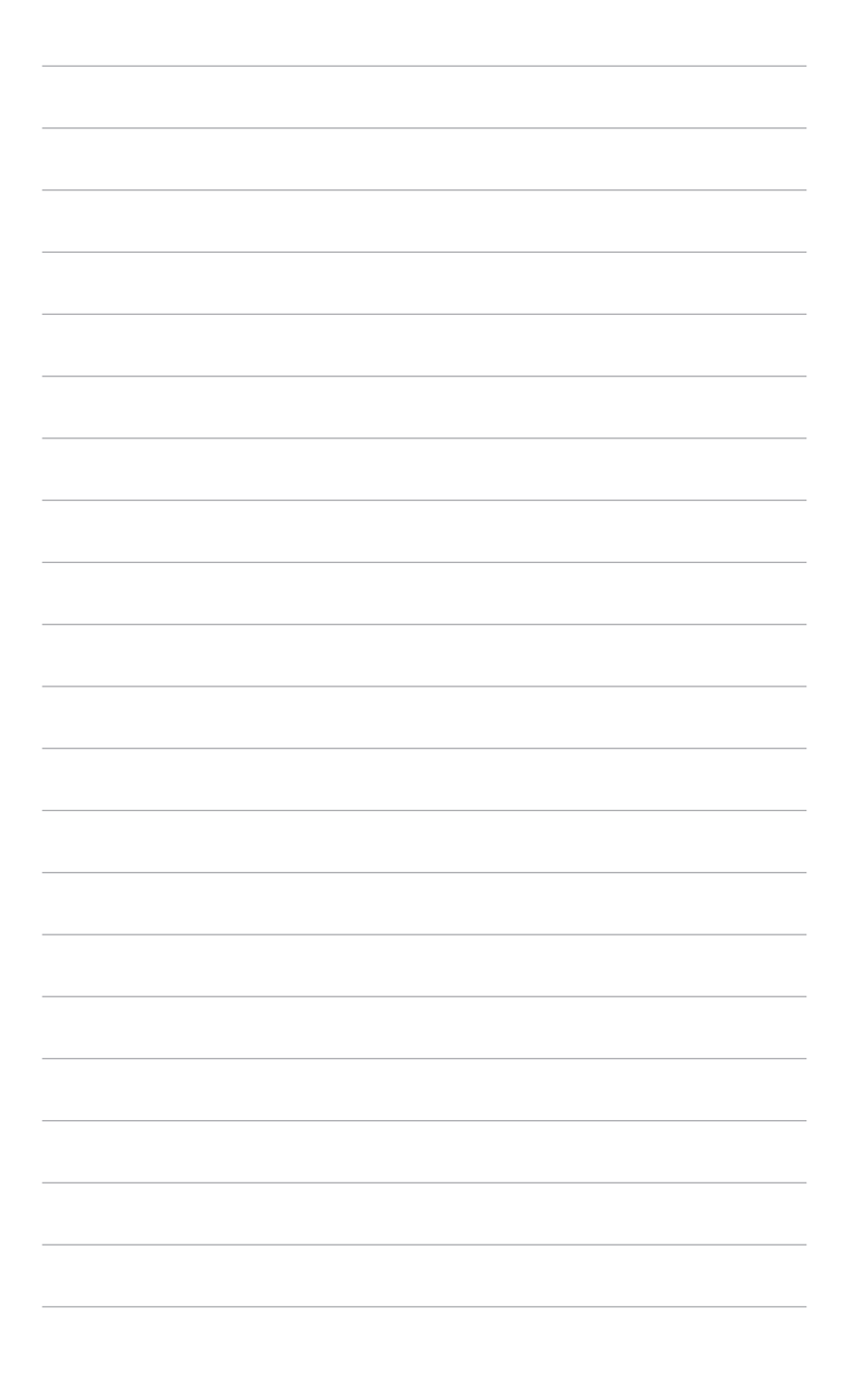

# <span id="page-10-0"></span>**1.1 Приветствие!**

Благодарим Bac за покупку переносного USB-монитора ASUS®!

Этот новейший стильный переносной USB-монитор ASUS удобен для переноски, прост в повседневном использовании и обеспечивает высокое качество просмотра.

# **1.2 Комплект поставки**

Проверьте наличие приведенных ниже предметов в комплекте поставки:

- $\checkmark$  Переносной USB-монитор
- Краткое руководство
- Гарантийный талон
- $\checkmark$  Кабель USB Type-C-на-Type-C
- $\checkmark$  Кабель USB Type-C-на-Type-A
- Кожаный чехол

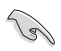

В случае повреждения или отсутствия любого из указанных выше предметов немедленно обратитесь к продавцу.

## <span id="page-11-0"></span>**1.3 Общие сведения о мониторе**

## **1.3.1 Вид спереди/сбоку**

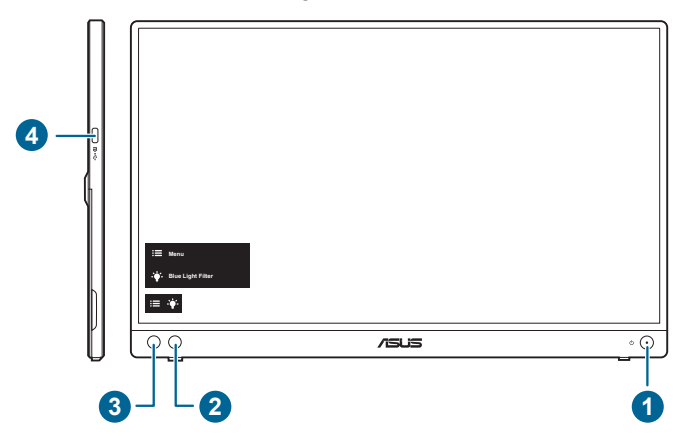

- 1. Ф Кнопка питания/индикатор питания
	- Включение/выключение монитора.
	- Значения цветов индикатора питания представлены в таблице ниже.

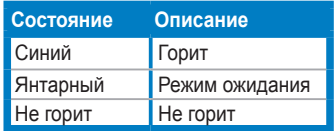

- 2. Ф: Фильтр Син. св.:
	- Регулирует мощность синего света, излучаемого светодиодной подсветкой.
- 3. Е Кнопка Меню:
	- Нажмите эту кнопку для входа в экранное меню.
- 4. Разъем USB Type-C:
	- К этому разъему подключается шнур питания.

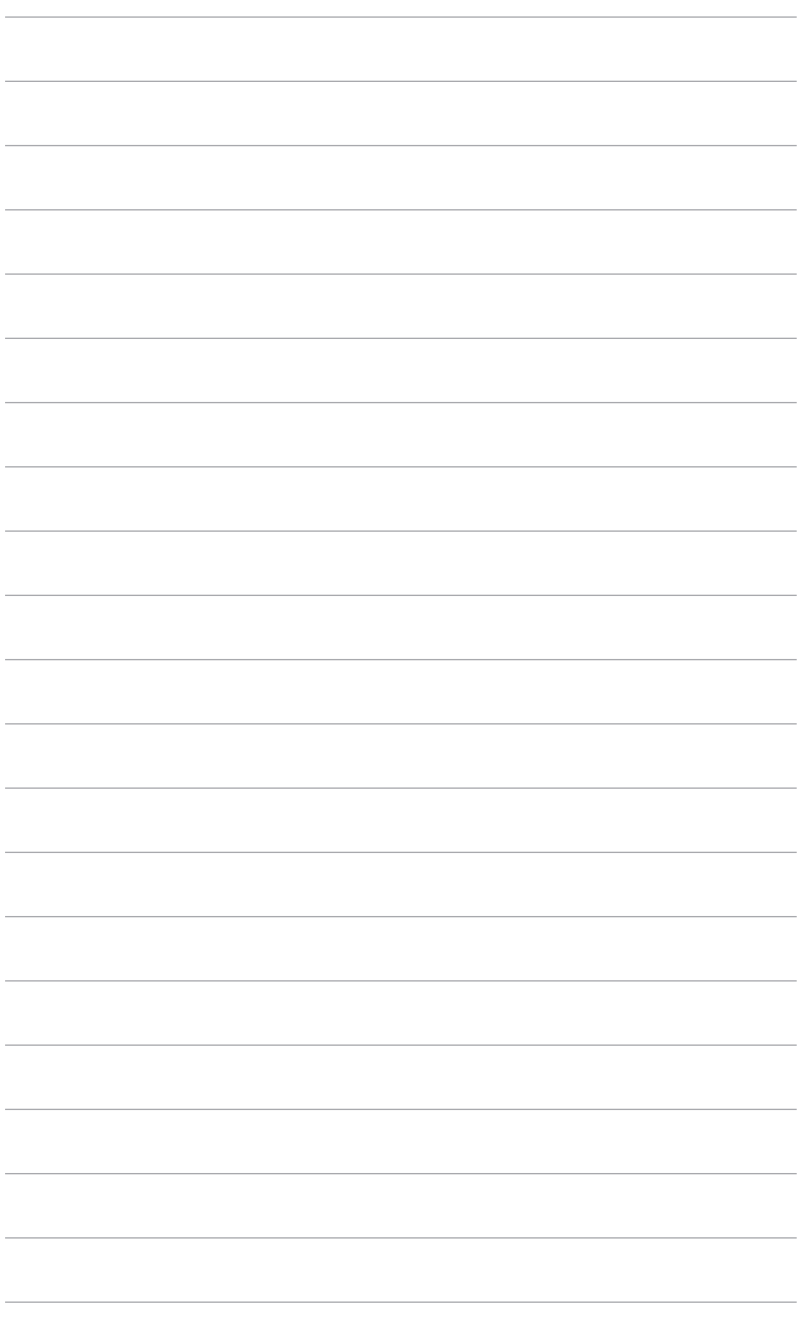

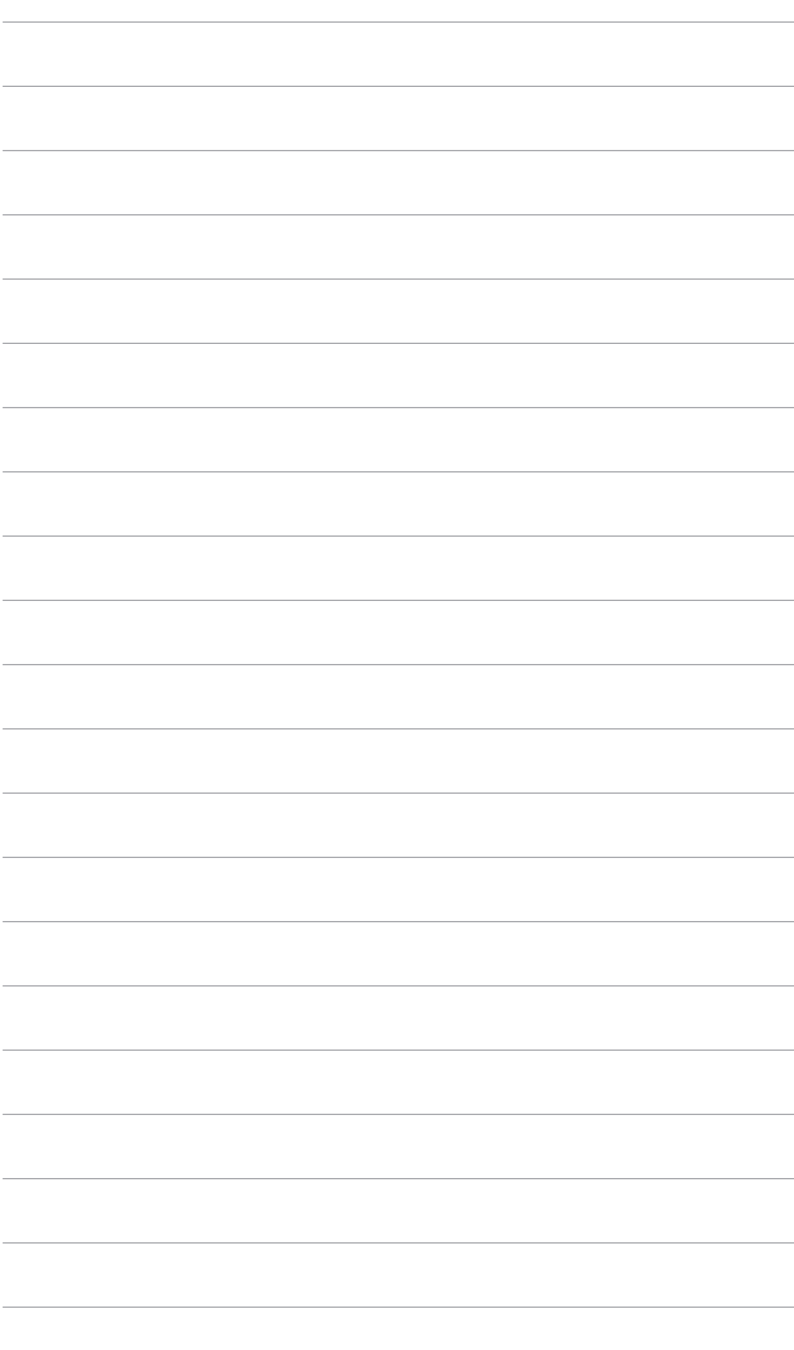

# <span id="page-14-0"></span>**2.1 Варианты установки монитора**

Предусмотрены следующие варианты установки монитора.

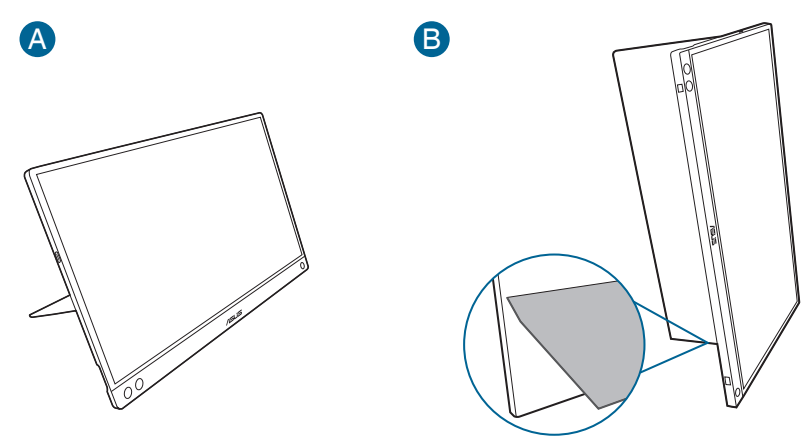

# <span id="page-15-0"></span>**2.2 Регулировка монитора**

- Для наилучшего обзора рекомендуется полностью развернуться лицом к монитору, а затем отрегулировать угол его наклона в соответствии с вашими предпочтениями.
- Придерживайте подставку, чтобы предотвратить падение монитора в процессе изменения угла его наклона.
- Угол наклона монитора можно регулировать в диапазоне  $0^\circ \sim 70^\circ$ .

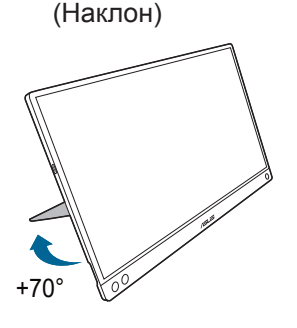

## <span id="page-16-0"></span>**2.3 Подключение USB-монитора к системе**

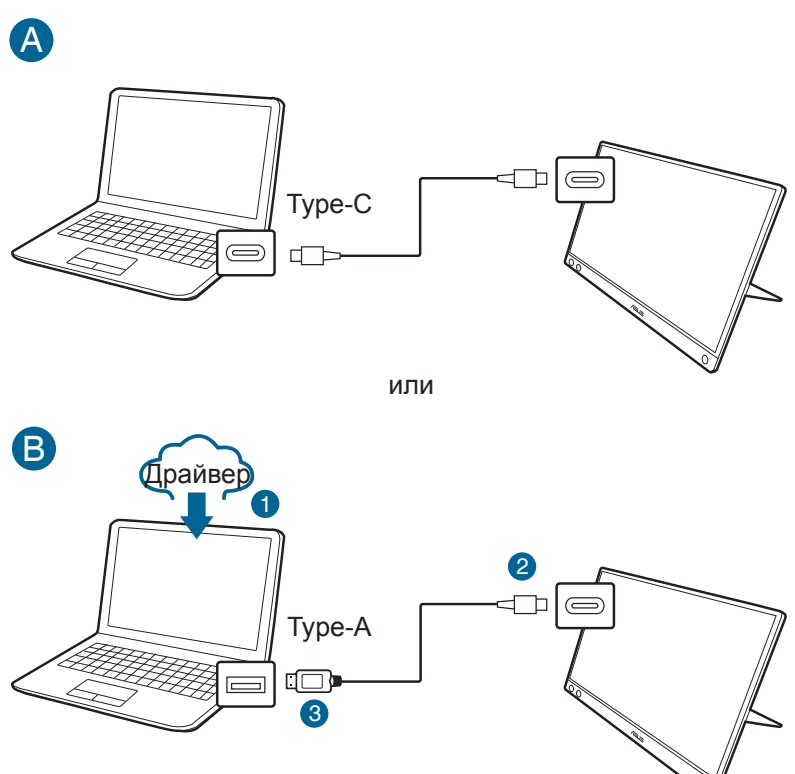

Если у компьютера нет разъема Type-C, а есть только разъем USB 3.0, то сначала установите официальный драйвер с веб-сайта ASUS.

B

Проверяйте на веб-сайте ASUS наличие самых новых версий драйвера и программы DisplayWidget.

## **2.4 Включение монитора**

Нажмите кнопку питания  $\mathbb{U}$ . Информацию о расположении кнопки питания см. на страницах 1-2. Индикатор питания  $\Phi$  загорится синим, указывая на то, что монитор включен.

# <span id="page-17-0"></span>**2.5 Предупреждения**

В конструкцию этого устройства входит магнит, поэтому существует потенциальный риск повреждения жесткого диска компьютера и предметов, чувствительных к магнитному излучению.

Не ставьте это устройство на работающий компьютер (когда он включен или находится в режиме ожидания), иначе данные на жестком диске могут быть безвозвратно утеряны либо дисплей компьютера может выключиться из-за срабатывания механизма автоматической защиты компьютера. При переноске этого устройства в сумке вместе с компьютером выключайте питание компьютера, чтобы не повредить его жесткий диск.

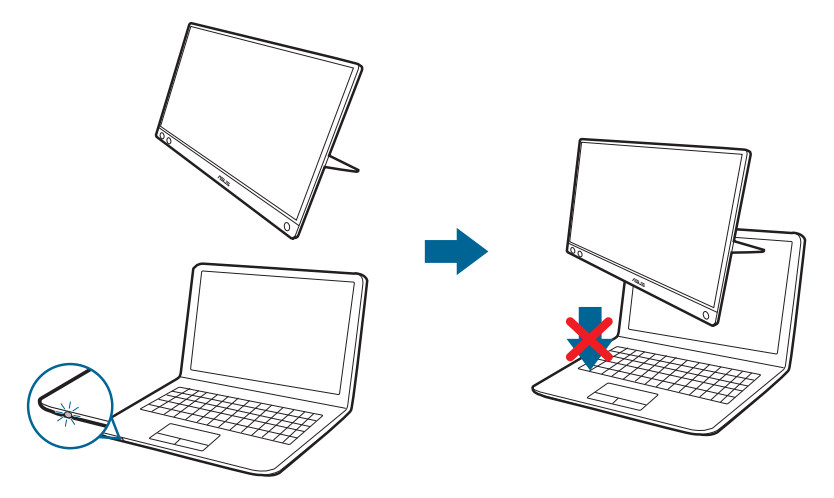

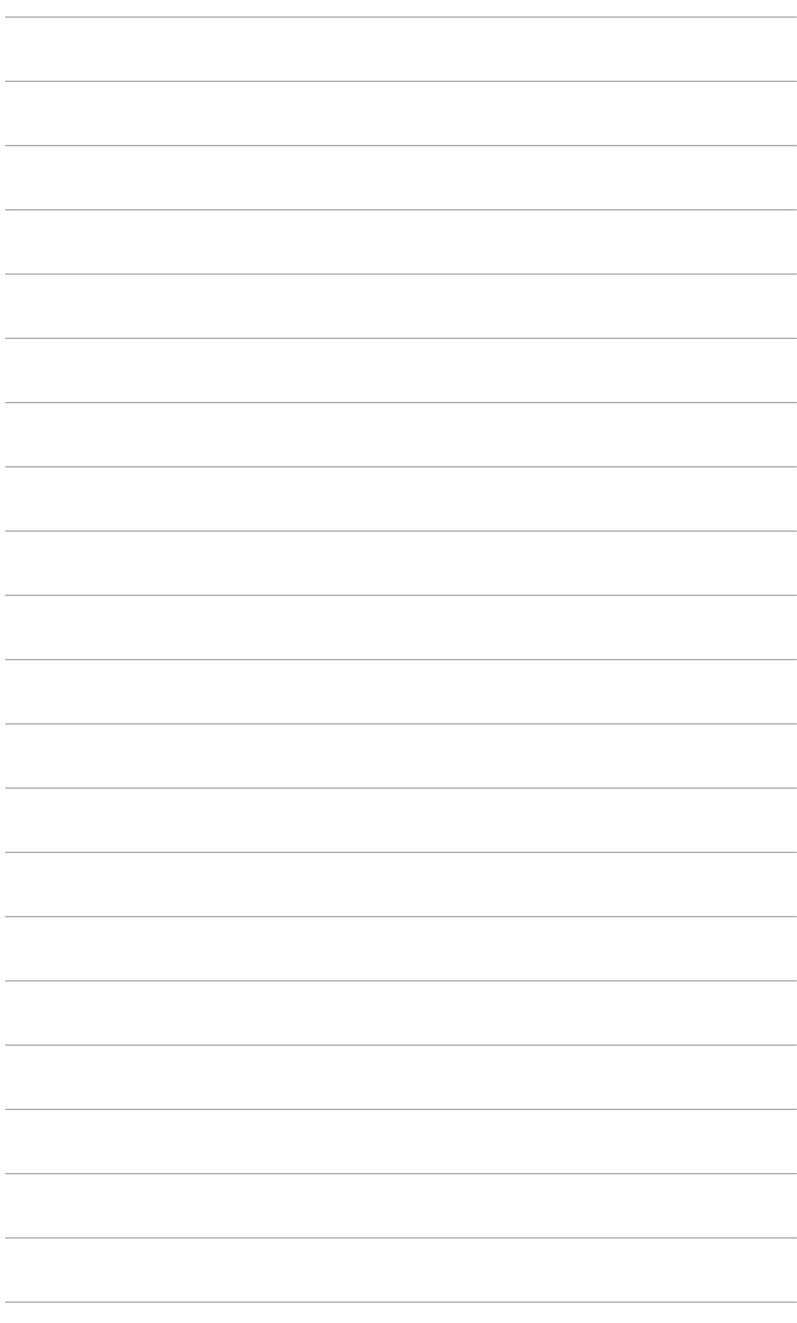

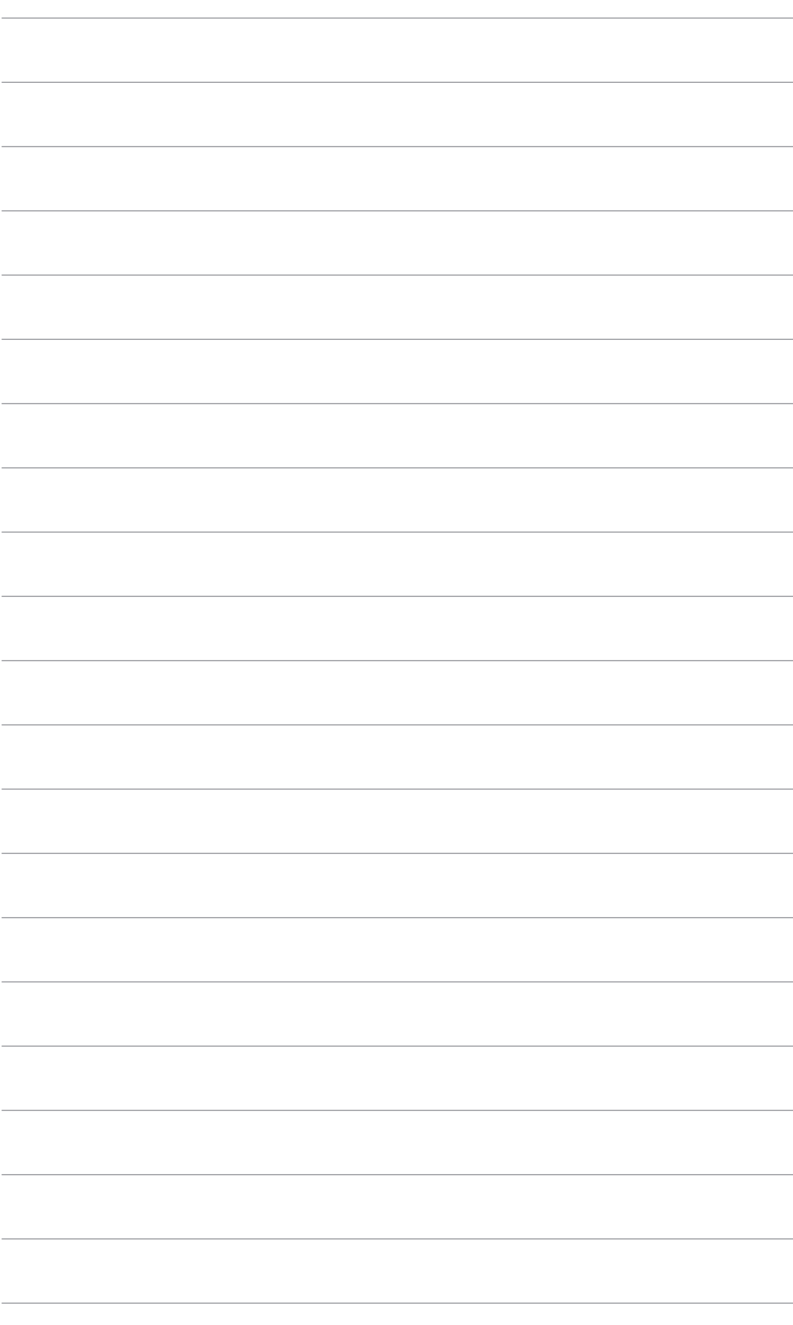

# <span id="page-20-0"></span>**3.1 Экранное меню**

## **3.1.1 Изменение настроек**

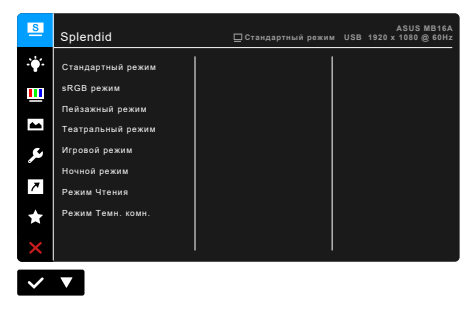

- 1. Нажмите кнопку Меню ; лутобы активировать экранное меню.
- 2. Нажимайте кнопку для переключения между пунктами в Меню. При перемещении с одного значка на другой имя пункта будет подсвечиваться.
- 3. Для выбора подсвеченного пункта меню нажмите кнопку  $\blacktriangledown$ .
- 4. Нажмите кнопку для выбора нужного параметра.
- 5. Нажмите кнопку для входа в боковую панель и затем для внесения изменений нажмите кнопку в соответствии с индикаторами в меню.
- 6. Нажмите кнопку  $\bigcirc$  для возврата в предыдущее меню или для принятия и возврата в предыдущее меню.

## <span id="page-21-0"></span>**3.1.2 Общие сведения о функциях экранного меню**

#### **1. Splendid**

Эта функция содержит 8 подфункций, которые вы можете выбирать по своему усмотрению. В каждом режиме есть функция Сброс, позволяющая либо сохранить текущую настройку, либо восстановить предыдущую.

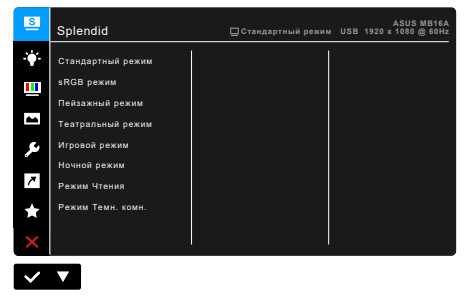

**• Стандартный режим**: лучше всего подходит для редактирования документов с использованием технологии Splendid Video Enhancement.

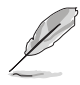

Стандартный режим отвечает требованиям Energy Star®.

- **• sRGB режим**: лучше всего подходит для просмотра фотографий и графики с компьютера.
- **• Пейзажный режим:** лучше всего подходит для отображения пейзажных фотографий с помощью технологии Splendid Video Enhancement.
- **• Театральный режим:** лучше всего подходит для просмотра фильмов с использованием технологии Splendid Video Enhancement.
- **• Игровой режим:** лучше всего подходит для игр с использованием технологии Splendid Video Enhancement.
- **• Ночной режим:** лучше всего подходит для игр или просмотра фильмов в темноте с использованием технологии Splendid Video Enhancement.
- **• Режим Чтения**: лучше всего подходит для чтения книг.

**• Режим Темн. комн.**: лучше всего подходит для использования при недостаточно хорошем окружающем освещении.

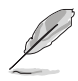

- В Стандартном режиме пользователю недоступны для настройки следующие функции: Насыщенность, Оттенок оболочки, Резкость, ASCR.
- В режиме sRGB пользователю недоступны для настройки следующие функции: Яpкocть, Кoнтpacтнocть, Насыщенность, Цветoвой режим., Оттенок оболочки, Резкость, ASCR.
- В режиме Чтение пользователю недоступны для настройки следующие функции: Контрастность, Насыщенность, Цветовой режим., Оттенок оболочки, Резкость, ASCR.

#### **2. Фильтр Cин. св.**

Эта функция позволяет регулировать уровень фильтра синего света.

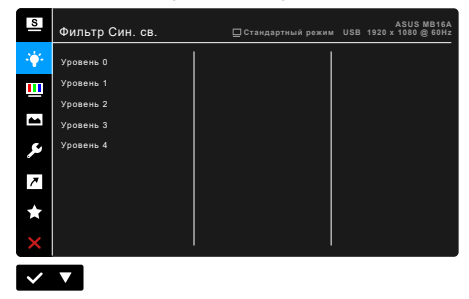

- **• Уровень 0:** Без изменений.
- **• Уровень 1~4:** Чем выше уровень, тем меньше излучение синего света.

При активировании функции Фильтр Cин. св. будут автоматически импортированы используемые по умолчанию параметры Стандартный режим. Пользователь может настраивать параметр Яркость в пределах от Уровня 1 до Уровня 3. Уровень 4 является оптимизированным параметром. Он отвечает требованиям к низкому уровню излучения синего света, что подтверждается сертификатом лаборатории TUV. Функция Яркость недоступна пользователю для настройки.

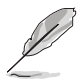

Для уменьшения напряжения глаз выполняйте следующие рекомендации:

- Пользователи должны делать перерывы при продолжительной работе за дисплеем. Советуем делать короткие (минимум по 5 минут) перерывы примерно через каждый 1 час непрерывной работы за компьютером. Короткие и частые перерывы более эффективны, чем один долгий перерыв.
- Для уменьшения напряжения глаз и предотвращения их высыхания нужно периодически давать глазам отдых, фокусируясь на расположенных вдали предметах.
- Упражнения для глаз могут помочь уменьшить их напряжение. Эти упражнения нужно повторять часто. Если напряжение глаз не ослабнет, то обратитесь к врачу. Упражнения для глаз: (1) Поочередно смотрите вверх и вниз, (2) Делайте медленные круговые движения глазами, (3) Переводите взгляд по диагонали.
- Излучение синего света высокой мощности может вызвать напряжение глаз и возрастную макулярную дегенерацию (Age-Related Macular Degeneration, AMD). Фильтр Cин. св. служит для уменьшения на 70% (макс.) вредного воздействия синего света и предотвращения синдрома компьютерного зрения (Computer Vision Syndrome, CVS).

#### **3. Цвет**

В этом меню можно выполнить необходимую настройку цвета.

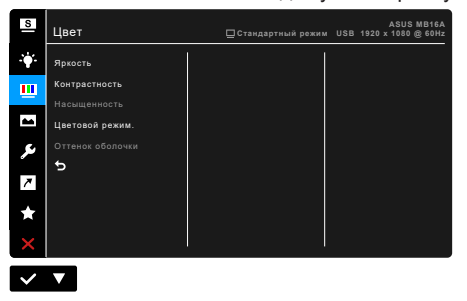

- **• Яркость**: Диапазон регулировки составляет от 0 до 100.
- **• Контрастность**: Диапазон регулировки составляет от 0 до 100.
- **• Насыщенность**: Диапазон регулировки составляет от 0 до 100.
- **• Цветовой режим.**: состоит из 4-х режимов Холодный, Обычный, Теплый и Пользовательский.
- **• Оттенок оболочки**: содержит три режима цвета Красноватый, Естественный и Желтоватый.

#### **4. Изображ.**

В этом меню можно настраивать параметры изображения.

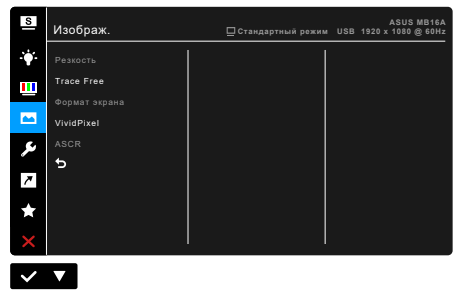

- **• Резкость**: Диапазон регулировки составляет от 0 до 100.
- **• Trace Free**: регулировка времени отклика монитора.
- **• Формат экрана**: Установка для формата экрана значений "Полный экран" или 4:3.

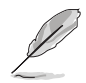

Формат 4:3 используется только для источников входного сигнала с форматом 4:3.

- **• VividPixel**: улучшение контура воспроизводимой картинки и создание на экране высококачественного изображения.
- **• ASCR**: включение и выключение функции ASCR (ASUS Smart Contrast Ratio – интеллектуальная контрастность ASUS).

#### **5. Настройка СИСТЕМА**

Позволяет производить настройку системы.

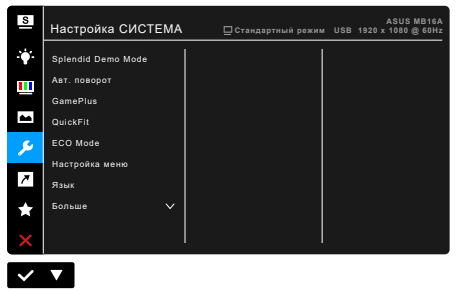

**• Splendid Demo Mode**: разделение экрана на две части для сравнения режимов Splendid. (только для пейзажного режима)

- **• Авт. поворот**: Включение и отключение автоматического поворота изображения. Учтите, что эта функция работает только в ОС Windows после установки программы DisplayWidget.
- **• GamePlus**: Функция GamePlus предоставляет набор инструментов и улучшает игровые условия для пользователей во время игр разных типов. Маска прицела с разными вариантами прицела позволяет выбирать тот, который лучше всего подходит для вашей игры. Отображаемый на экране таймер можно поместить с левой стороны дисплея, чтобы по нему следить за тем, сколько времени вы провели за игрой. Функция Выравнивание монитора отображает с 4 сторон экрана линии выравнивания, по которым можно легко и с высокой точностью выравнивать несколько мониторов.

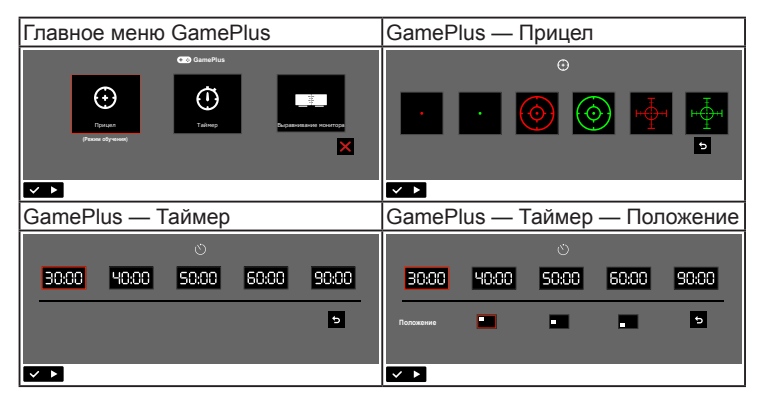

- **• QuickFit:** позволяет просматривать макет документов или фотографий прямо на экране, не печатая пробные экземпляры.
	- **\* Alignment**: Эта функция помогает дизайнерам и пользователям упорядочить содержимое, разместить его на странице и добиться единообразия.

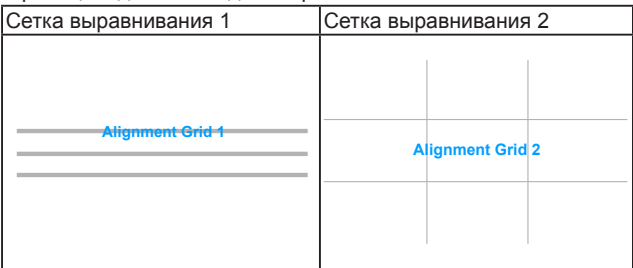

**\* Photo**: Различные реальные размеры фотографий предоставляют фотографам и другим пользователям возможность точного просмотра и редактирования фотографий на экране в реальном размере.

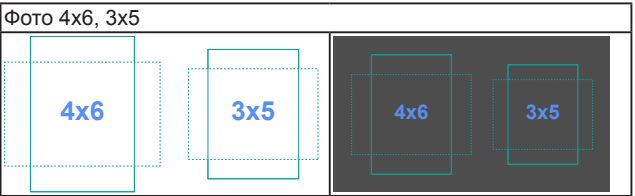

- **• ECO Mode**: снижение энергопотребления.
- **• Настройка меню**:
	- \* Регулировка Вpeмя Oтoбp. Мeню от 10 до 120 секунд.
	- \* Включение и отключение функции DDC/CI.
	- Настройка фона экранного меню от непрозрачного до прозрачного.
- **• Язык**: Предлагается 21 язык на выбор: английский, французский, немецкий, итальянский, испанский, голландский, португальский, русский, чешский, хорватский, польский, румынский, венгерский, турецкий, китайский упрощенный, китайский традиционный, японский, корейский, тайский, индонезийский, персидский.
- **• Блокировка кнопки**: Отключение всех функциональных кнопок. Нажмите вторую кнопку справа и удерживайте ее не менее пяти секунд, чтобы отменить функцию блокировки кнопки.
- **• Информация**: отображение информации о мониторе.
- **• Индикатор питания**: включение/выключение индикатора питания.
- **• Ключ замка питания**: включение или отключение кнопки питания.
- **• Весь Сброс**: при выборе варианта "Да" будут восстановлены заводские настройки.

## **7. Ярлык**

Назначение функции для кнопки Ярлык.

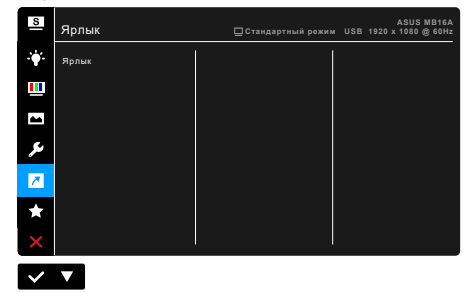

**• Ярлык**: выбор функции для кнопки Ярлык.

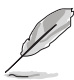

Если выбрана или активирована определенная функция, то ваши клавиши быстрого вызова могут не поддерживаться. Функции, доступные для функциональной клавиши: Фильтр Cин. св., Splendid, Яркость, Контрастность, Авт. поворот, Цветовой режим, QuickFit, GamePlus.

# <span id="page-28-0"></span>**3.2 Краткие характеристики**

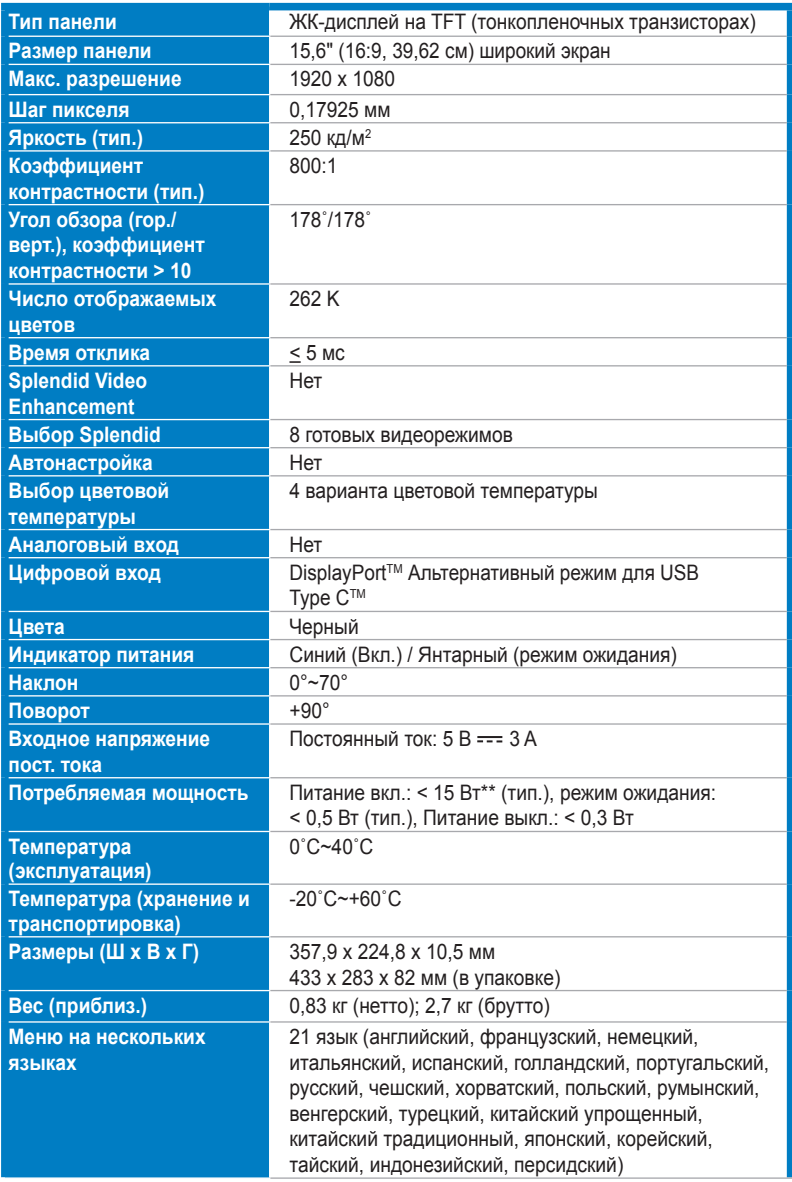

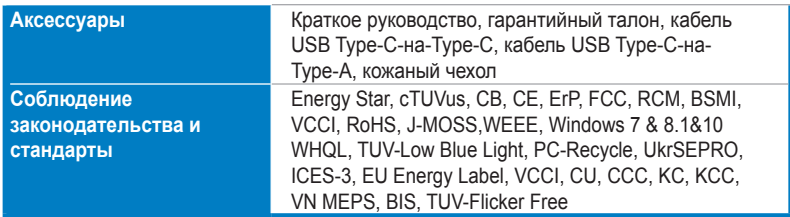

**\*Технические характеристики могут быть изменены без уведомления.**

**\*\*Измерение яркости экрана 200 нит без подключения звука/USB/устройства чтения карт.**

<span id="page-30-0"></span>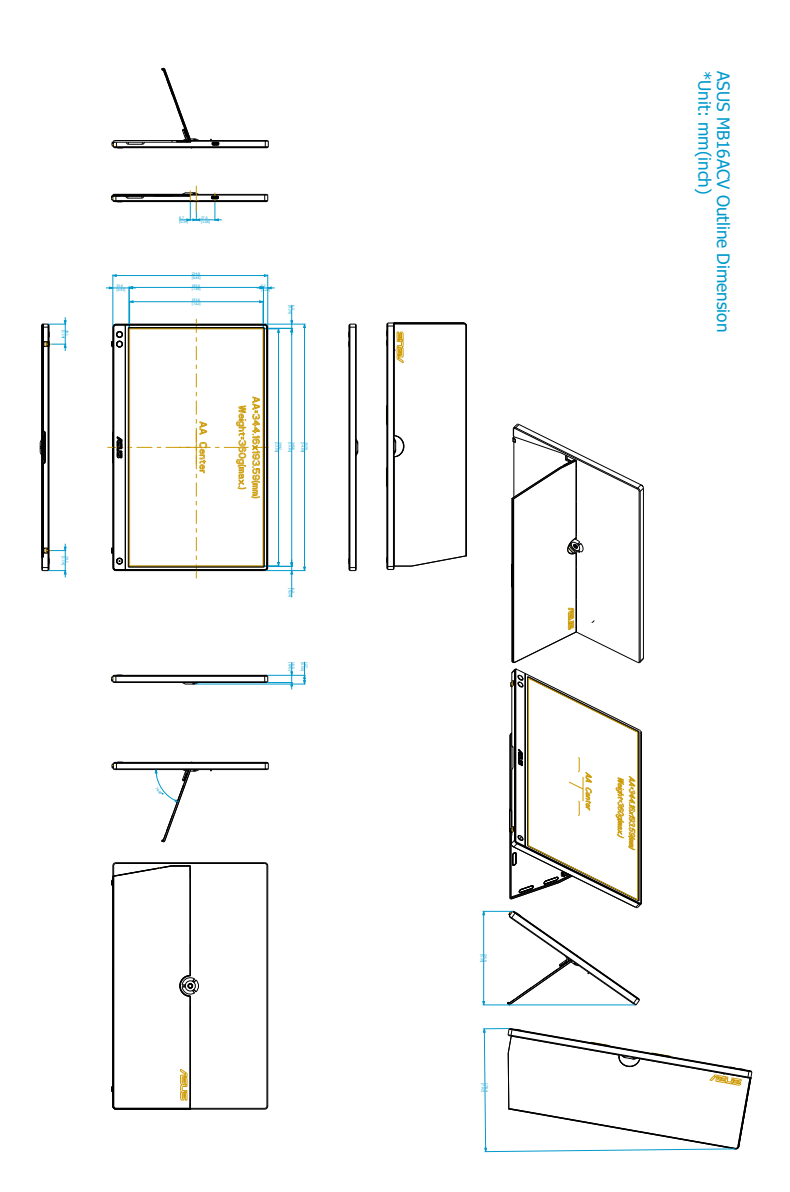

# <span id="page-31-0"></span>**3.4 Устранение неполадок (часто задаваемые вопросы)**

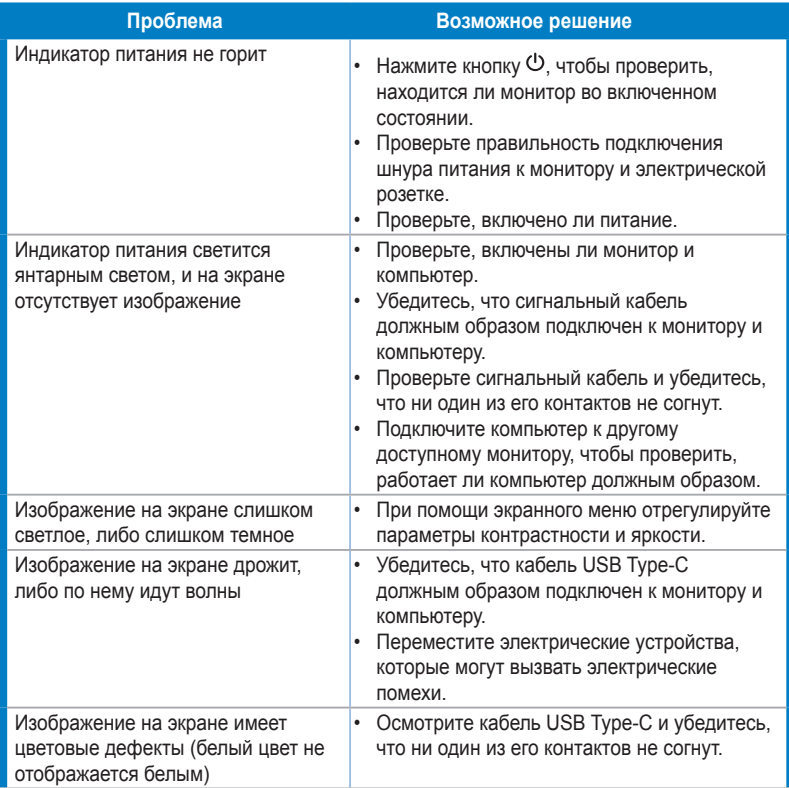

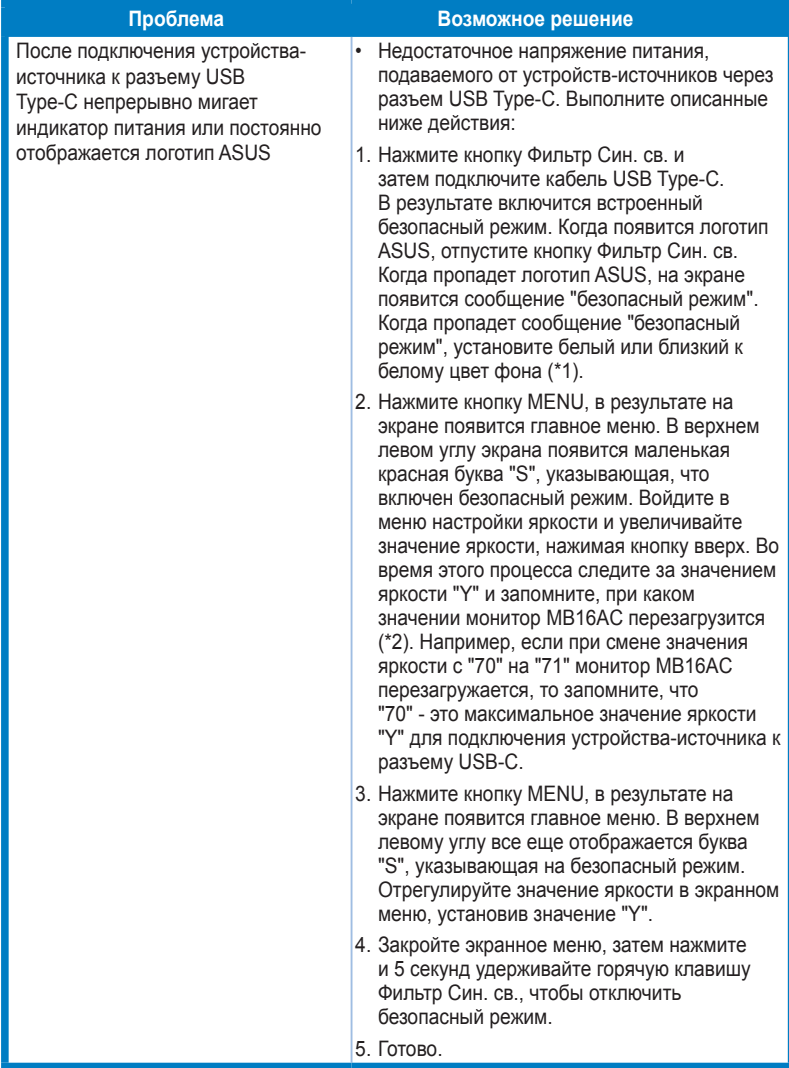

**\*1: фон белого цвета потребляет меньше энергии, поэтому лучше использовать фон белого цвета для тестирования предельного значения уровня мощности от устройства-источника USB Type-C.**

**\*2: Если монитор не перезагружается при установке значения 100, то это значит, что устройство-источник USB Type-C подает недостаточную мощность.**

# <span id="page-33-0"></span>**3.5 Поддерживаемые рабочие режимы**

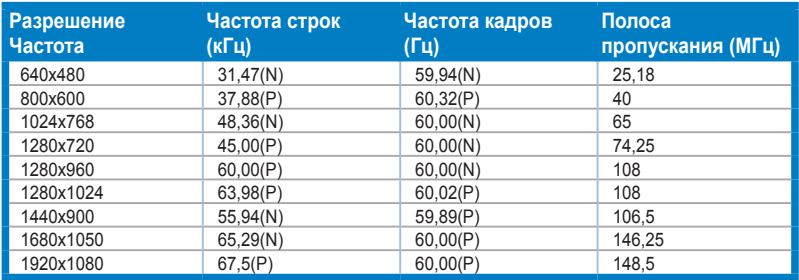

**\* Буквы "P" / "N" обозначают полярность (Positive - положительная / Negative - отрицательная) входного сигнала строчной/кадровой развертки (входные синхросигналы).**

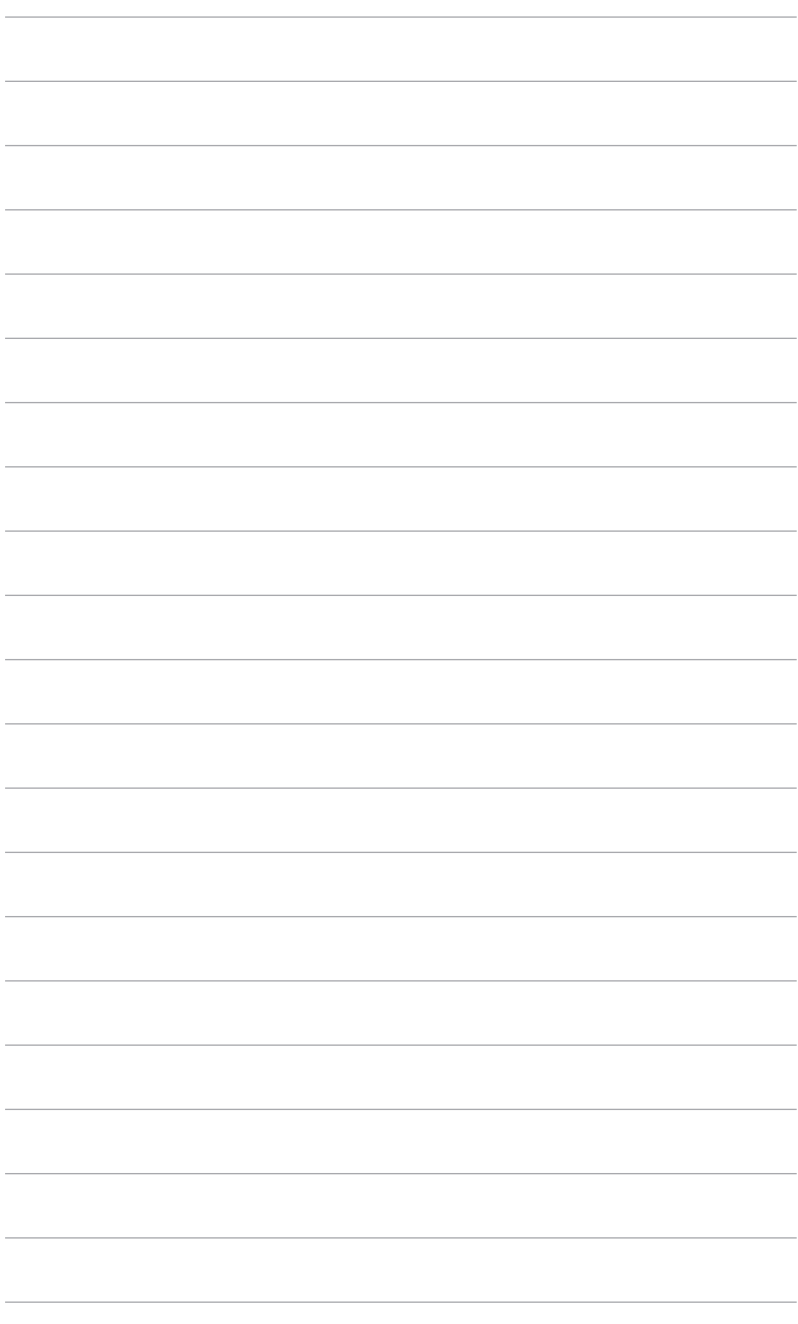

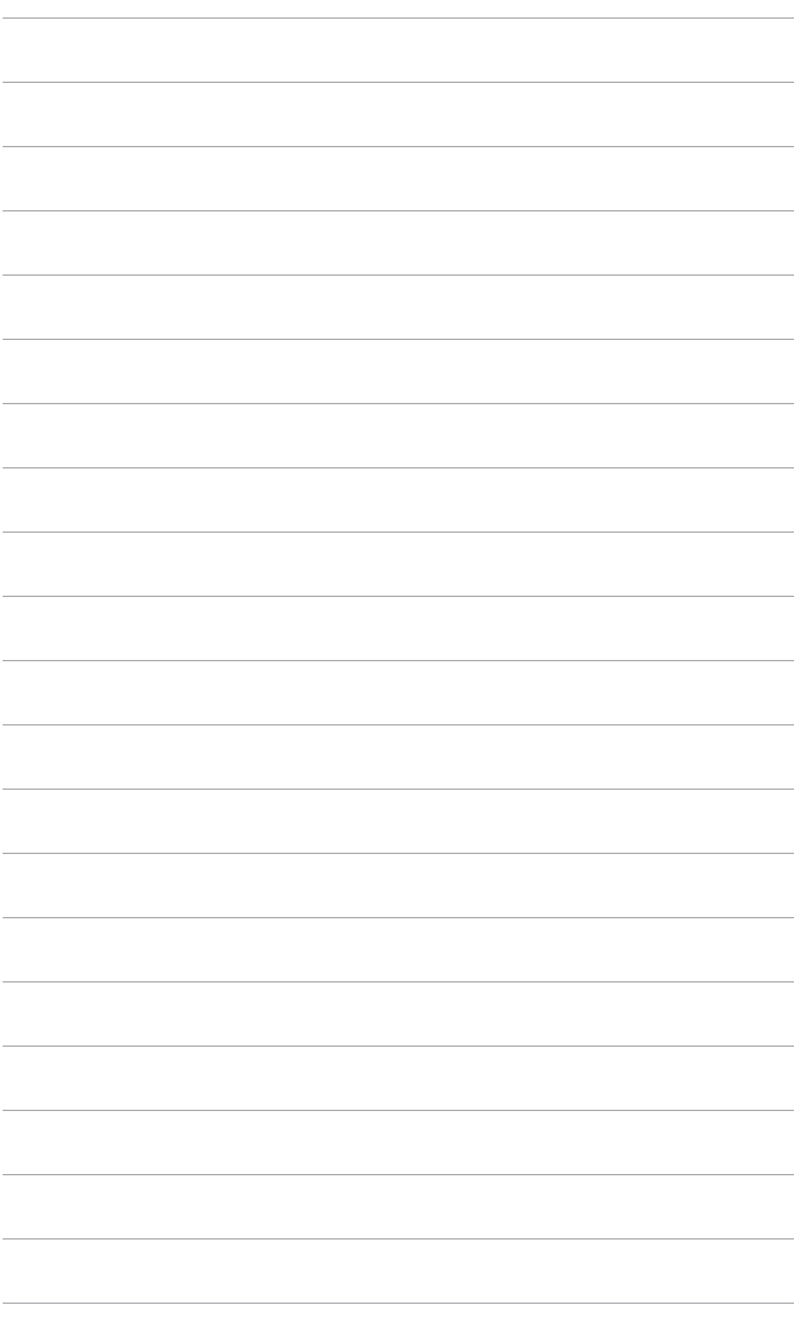